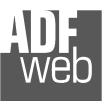

Document code: MN67057 ENG Revision 2.000 Page 1 of 35

# User Manual

Revision 2.000 English

## **M-Bus – Concentrator – Datalogger**

 (Order Codes: HD67057-B2-20, HD67057-B2-40, HD67057-B2-160 HD67057-B2-80, HD67057-B2-250)

### For Website information:

www.adfweb.com?Product=HD67057-B2-xxx

### For Price information:

 www.adfweb.com?Price=HD67057-B2-20 www.adfweb.com?Price=HD67057-B2-40 www.adfweb.com?Price=HD67057-B2-80 www.adfweb.com?Price=HD67057-B2-160www.adfweb.com?Price=HD67057-B2-250

### **Benefits and Main Features:**

- $\oplus$  Very easy to configure
- **⊕** Electrical isolation between M-Bus and Ethernet
- Temperature range: -40°C/85°C (-40°F/185°F)

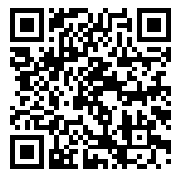

User Manual

Similiar Products

**Gateway M-Bus / Modbus RTU**  www.adfweb.com?Product=HD67029M-232 **(on RS232)**  www.adfweb.com?Product=HD67029M-485**(on RS485)**

**(Ethernet)** 

 www.adfweb.com?Product=HD67021 **(RS232)** www.adfweb.com?Product=HD67022 **(RS485)** 

**Gateway M-Bus / Modbus TCP** www.adfweb.com?Product=HD67044M

www.adfweb.com?Product=HD67030

**Analyzer & Scanner M-Bus**  www.adfweb.com?Product=HD67031**Extender and Repeater, M-Bus**www.adfweb.com?Product=HD67032

For other M-Bus products: See also the following link: **Converter M-Bus to** 

**Gateway M-Bus / PROFIBUS** www.adfweb.com?Product=HD67053M

Do you have an your customer protocol? See the following link: www.adfweb.com?Product=HD67003

Do you need to choose a device? do you want help? Ask it to the following link: www.adfweb.com?Cmd=helpme

 *ADFweb.com S.r.l.* 

### **INDEX:**

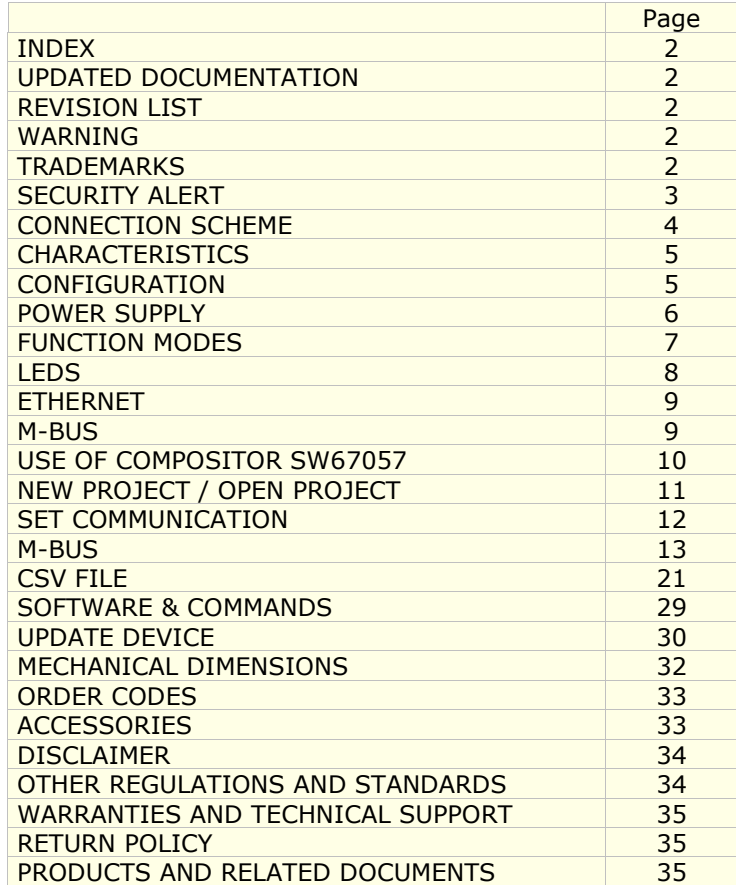

User Manual **M-Bus - Concentrator - Datalogger**

Document code: MN67057 ENG Revision 2.000 Page 2 of 35

### **UPDATED DOCUMENTATION:**

Dear customer, we thank you for your attention and we remind you that you need to check that the following document is:

- Updated
- $\div$  Related to the product you own

To obtain the most recently updated document, note the "Document code" that appears at the top right-hand corner of each page of this document.

With this "Document Code" go to web page www.adfweb.com/download/ and search for the corresponding code on the page. Click on the proper "Document Code" and download the updates.

### **REVISION LIST:**

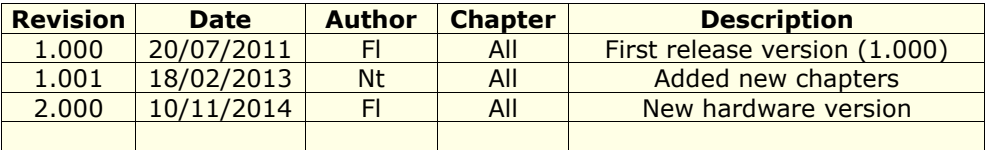

### **WARNING:**

ADFweb.com reserves the right to change information in this manual about our product without warning.

ADFweb.com is not responsible for any error this manual may contain.

### **TRADEMARKS:**

All trademarks mentioned in this document belong to their respective owners.

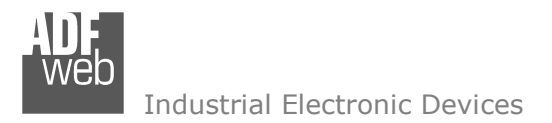

Document code: MN67057 ENG Revision 2.000 Page 3 of 35

### **SECURITY ALERT:**

### **GENERAL INFORMATION**

 To ensure safe operation, the device must be operated according to the instructions in the manual. When using the device, legal and safety regulation are required for each individual application. The same applies also when using accessories.

### **INTENDED USE**

 Machines and systems must be designed so the faulty conditions do not lead to a dangerous situation for the operator (i.e. independent limit switches, mechanical interlocks, etc.).

### **QUALIFIED PERSONNEL**

The device can be used only by qualified personnel, strictly in accordance with the specifications.

 Qualified personnel are persons who are familiar with the installation, assembly, commissioning and operation of this equipment and who have appropriate qualifications for their job.

### **RESIDUAL RISKS**

 The device is state-of-the-art and is safe. The instruments can represent a potential hazard if they are inappropriately installed and operated by untrained personnel. These instructions refer to residual risks with the following symbol:

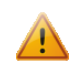

This symbol indicates that non-observance of the safety instructions is a danger for people that could lead to serious injury or death and / or the possibility of damage.

### **CE CONFORMITY**

The declaration is made by our company. You can send an email to support@adfweb.com or give us a call if you need it.

**CONNECTION SCHEME:** 

### User Manual **M-Bus - Concentrator - Datalogger**

Document code: MN67057 ENG Revision 2.000 Page 4 of 35

#### **Dip-Switch A:**  $-Dip1 - Must be at ON$ -Dip2 - Functioning Mode Connector3: **Ethernet Port**  $\frac{1}{12}$  $=$  Normal Mode (RJ45 Plug) = Boot Mode  $\frac{1}{1}$  $\frac{1}{1}$ Led5: Green Link Ethernet 000000 Led1: Green MAC: 10-64-E2-07-42-22 **Power Supply**  $M-Bus$ Device state  $OV + V$ Serial Nr.: C4370. 15...21V AC  $Q.n.$  .... LED or<br>18...35V DC Device state Led<sub>2</sub>: M-Bus Comm Yellow Ethernet Comm. M-Bus comm. wer M-Bus Error www.ADFweb.com M-Bus - Concentrator - Datalogger Led<sub>3</sub>: HD67057-B2-160  $\frac{\text{corr}_\bullet^4}{\text{GW}}$ Yellow Ĕ  $b$ d Ethernet comm. Dip-Switch A DETHERNET Led4: Yellow Connector1: M-Bus error **Power Supply**  $0V + V$  $0V =$  Ground  $+V =$  Positive wire  $0000$ V AC: min 15V ; max 21V V DC: min 18V ; max 35V **Connector2:** Unpolarized M-Bus

*Figure 1: Connection scheme for HD67057-B2-xxx*

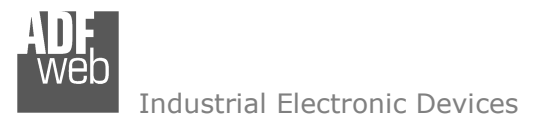

Document code: MN67057 ENG Revision 2.000 Page 5 of 35

### **CHARACTERISTICS:**

The HD67057-B2-xxx is a M-Bus Concentrator over Ethernet. It allow to read data from the M-Bus meters and store the desired values into a CSV file. This file can be downloaded with a specific free software furnished with the device or with some simple commands via a Ethernet connection. The readings are made automatically from the Concentrator at predetermined times.

It allows the following characteristics:

- Electrical isolation between Ethernet and M-Bus;
- Mountable on 35mm Rail DIN;
- Wide power supply input range: 15…21V AC or 18…35V DC;
- $\bullet$  Wide temperature range: -40°C / 85°C [-40°F / +185°F].

At the Converter can be connected up to 250 standard M-Bus devices. This number depends of the code expressed by the xxx number:

- HD67057-B2-20 support up to 20 M-Bus devices;
- HD67057-B2-40 support up to 40 M-Bus devices;
- HD67057-B2-80 support up to 80 M-Bus devices;
- HD67057-B2-160 support up to 160 M-Bus devices;
- HD67057-B2-250 support up to 250 M-Bus devices.

In the case of HD67057-B2-160 the device must be mounted on 35mm DIN rail which is horizontally mounted on a wall or cabinet back-plate. To avoid obstructions to the airflow around the unit it is recommended to not cover the paths of air.

In the case of HD67057-B2-250 the device must be mounted on 35mm DIN rail which is horizontally mounted on a wall or cabinet back-plate. This unit have a fan in the top of the enclosure. To avoid obstructions to the airflow around the unit it is recommended to not cover the paths of air. Take care to not cover the fan. It is recommended to put the device into a ventilated cabinet.

### **CONFIGURATION:**

You need Compositor SW67057 software on your PC in order to perform the following:

- $\rightarrow$  Define the parameter of M-Bus line;
- **►** Define the map of M-Bus devices to be scan;
- $\div$  Update the device.

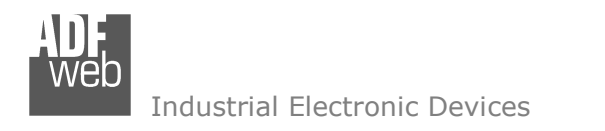

Document code: MN67057 ENG Revision 2.000 Page 6 of 35

### **POWER SUPPLY:**

The devices can be powered at 15…21V AC and 18…35V DC. The consumption depends to the code of the device. For more details see the two tables below.

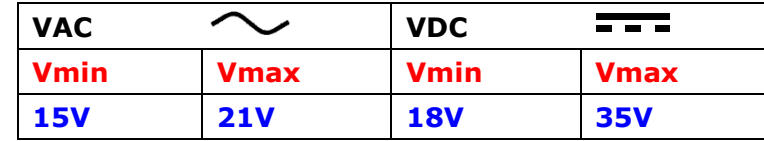

Consumption at 24V DC:

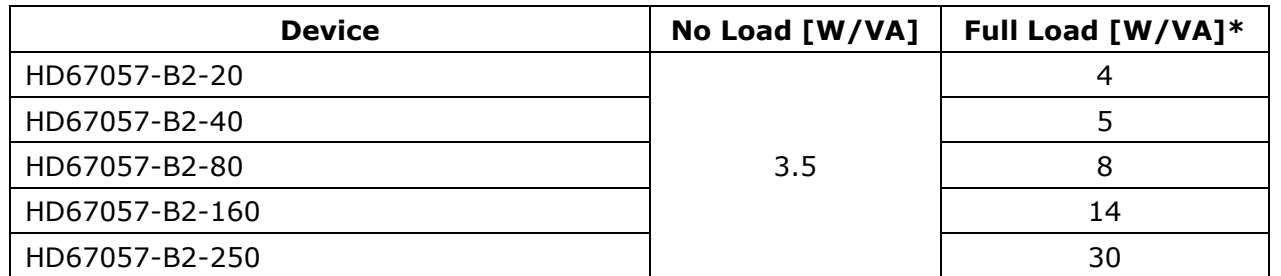

\* This value is with all the Slave M-Bus devices of the code (20, 40, 80, 160, 250) connected to the line

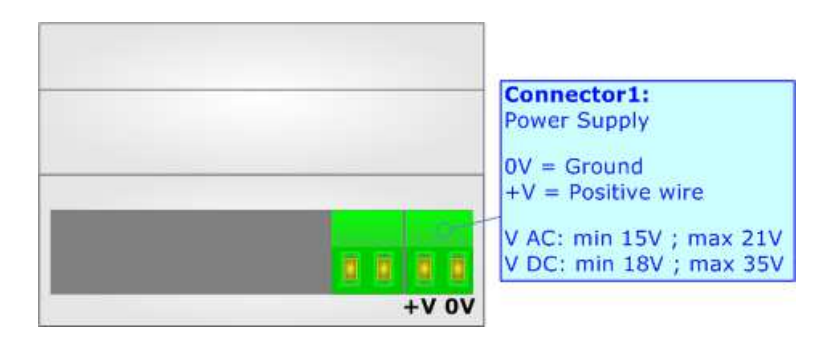

**Caution: Not reverse the polarity power**

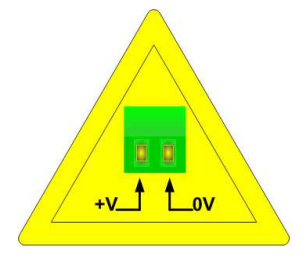

HD67057-B2-xxx

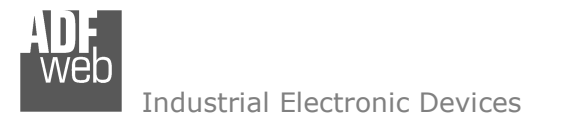

Document code: MN67057 ENG Revision 2.000 Page 7 of 35

### **FUNCTION MODES:**

The device has got two functions mode depending of the position of the 'Dip5 of Dip-Switch A':

- The first, with 'Dip2 of Dip-Switch A' at "OFF" position, is used for the normal working of the device;
- The second, with 'Dip2 of Dip-Switch A' at "ON" position, is used for uploading the Project and/or Firmware.

For the operations to follow for the updating, see 'UPDATE DEVICE' section.

According to the functioning mode, the LEDs will have specifics functions, see 'LEDS' section.

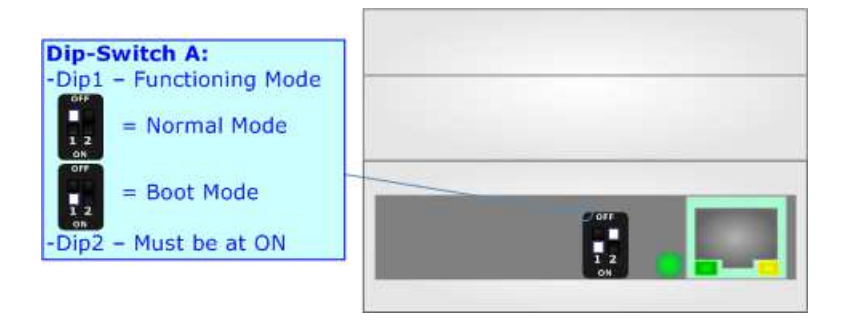

Warning: Dip1 of 'Dip-Switch A' must be at ON position to work even if the Ethernet cable isn't inserted.

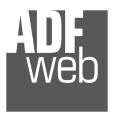

Document code: MN67057\_ENG Revision 2.000 Page 8 of 35

### **LEDS:**

The device has got five LEDs that are used to give information of the functioning status. The various meanings of the LEDs are described in the table below.

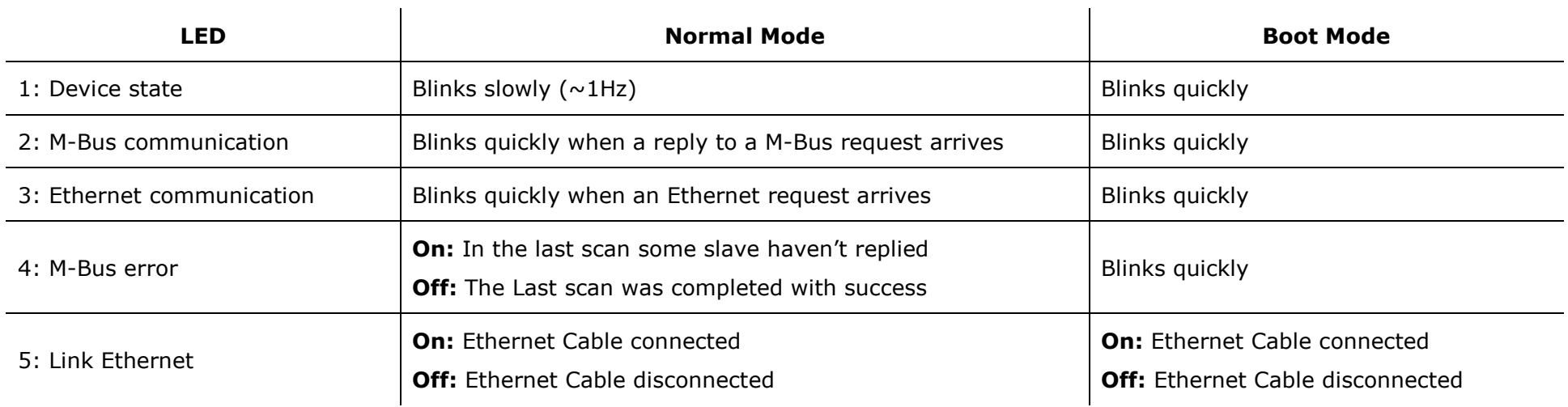

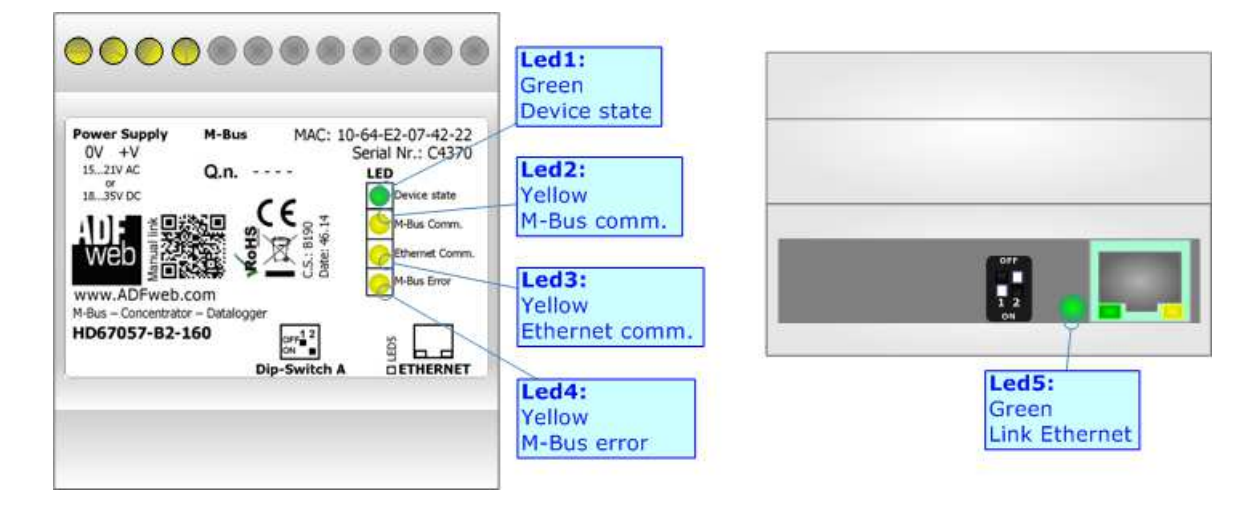

### **ETHERNET :**

The Ethermet connection must be made using Connector3 of HD67057-B2 with at least a Category 5E cable. The maximum length of the cable should not exceed 100m. The cable has to conform to the T568 norms relative to connections in cat.5 up to 100 Mbps. To connect the device to an Hub/Switch is recommended the use of a straight cable, to connect the device to a PC/PLC/other is recommended the use of a cross cable.

**M-BUS:** 

The M-Bus is a unpolarized bus.

 A two wire standard telephone cable (JYStY N\*2\*0.8 mm) is used as the transmission medium for the M-Bus. The maximum distance between a slave and the repeater is 350m; this length corresponds to a cable resistance of up 29Ω. This distance applies for the standard configuration having Baud rates between 300 and 9600 Baud, and a maximum of 250 slaves. The maximum distance can be increased by limiting the Baud rate and using fewer slaves, but the bus voltage in the space state must at no point in a segment fall below 12V, because of the remote powering of the slaves. In the standard configuration the total cable length should not exceed 1000m, in order to meet the requirement of a maximum cable capacitance of 180nF. *(Taken from M-Bus specifics)* 

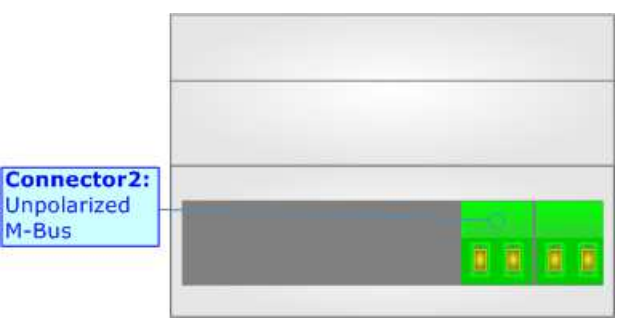

User Manual **M-Bus - Concentrator - Datalogger**

Document code: MN67057 ENG Revision 2.000 Page 9 of 35

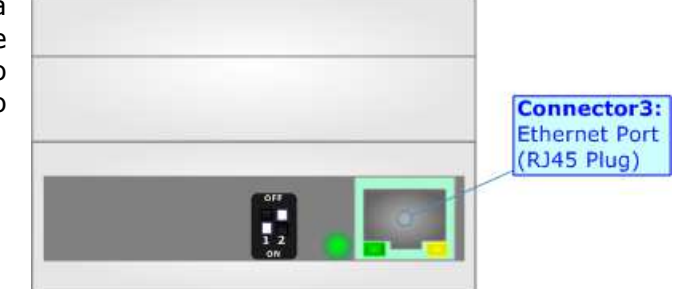

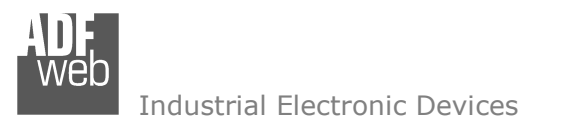

User Manual **M-Bus - Concentrator - Datalogger**

Document code: MN67057\_ENG Revision 2.000 Page 10 of 35

### **USE OF COMPOSITOR SW67057:**

To configure the Converter, use the available software that runs with Windows called SW67057. It is downloadable on the site www.adfweb.com and its operation is described in this document. The software works with MSWindows (XP, Vista, Seven, 8; 32/64bit).

When launching the SW67057, the window below appears (Fig. 2).

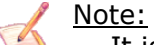

It is necessary to have installed .Net Framework 4.

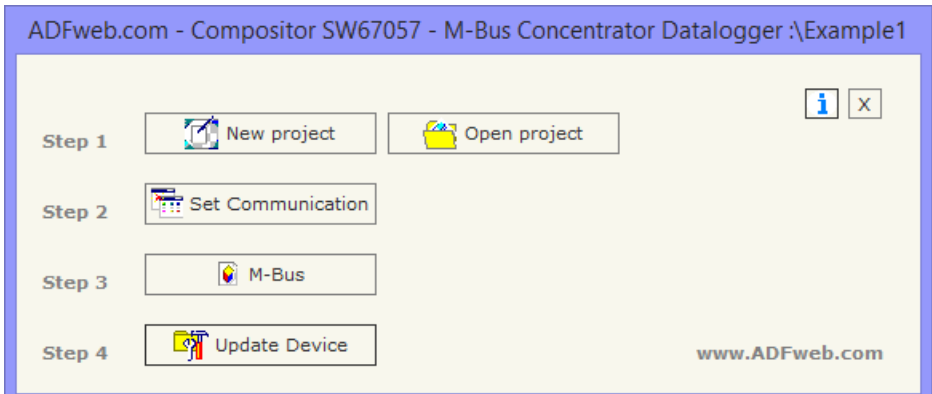

*Figure 2: Main window for SW67057*

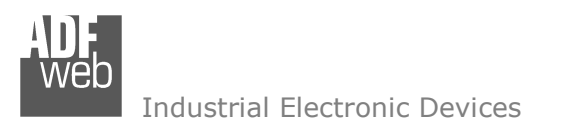

User Manual **M-Bus - Concentrator - Datalogger**

Document code: MN67057 ENG Revision 2.000 Page 11 of 35

### **NEW PROJECT / OPEN PROJECT:**

The "**New Project**" button creates the folder which contains the entire device's configuration.

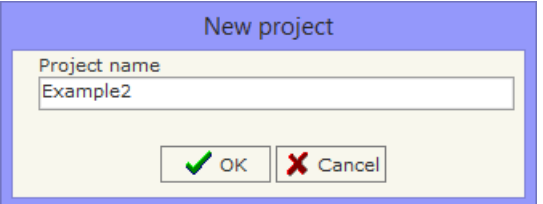

A device's configuration can also be imported or exported:

- To clone the configurations of a Programmable "M-Bus Concentrator Datalogger" in order to configure another device in the same manner, it is necessary to maintain the folder and all its contents;
- $\rightarrow$  To clone a project in order to obtain a different version of the project, it is sufficient to duplicate the project folder with another name and open the new folder with the button "**Open Configuration**".

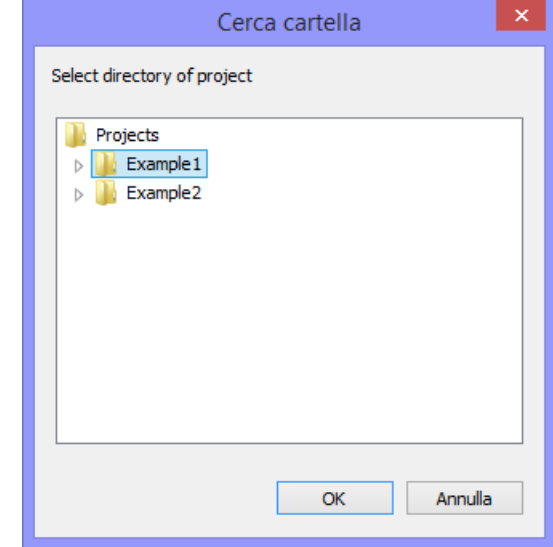

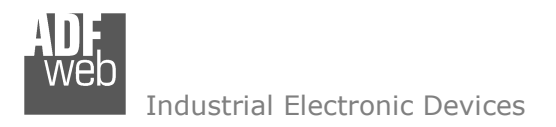

### **SET COMMUNICATION:**

Document code: MN67057 ENG Revision 2.000 Page 12 of 35

This section define the fundamental communication parameters of M-Bus and Serial.

By Pressing the "**Set Communication**" button from the main window for SW67057 (Fig. 2) the window "Set Communication" appears (Fig. 3). The window is divided in three sections, one for the Ethernet, one for the Data Logger and the other for the M-Bus.

In the "Ethernet" section you have to insert the parameters for the Ethernet side:

- In the field "**IP Address**" insert the IP address of the device;
- In the field "**Subnet Mask**" insert the Subnet Mask;
- If the field "**Gateway**" is checked it is possible to insert, in the fieldunder, the IP Address of the gateway used for going out to the net;
- In the field "**Port**" insert the number of the port used for communicate;
- If the field "**TCP**" is checked the Ethernet protocol used is the TCP, otherwise if the field "**UDP**" is checked the Ethernet protocol used is the UDP.

In the "M-Bus" section it is possible to select when the concentrator makes the requests to the slaves. The possibilities are:

- **\*** "**Every** 1/4 **Hour**": The scanning is done every 15 minutes;
- "**Every ½ Hour**": The scanning is done every 30 minutes;
- **Every Hour**": The scanning is done every 60 minutes;
- "**Every Day**": In this case you have to choose the **hour** and **minute** in which the scan will be done;
- "**Every Week**": In this case you have to choose the **day of week**, **hour**, **minute** in which the scan will be done;
- "**Every Month**": In this case you have to choose the **day**, **hour**, **minute** in which the scan will be done;
- "**Every Year**": In this case you have to choose the **month**, **day**, **hour**, **minute** in which the scan will be done.

In the "Data Logger" section it is possible to select if enable or not the Log by checking or un-checking the field "**Enable Log**". If enabled the gateway saves the first day of the month the data. These 12 logs are readable by sending the commands written in the section "Software & Commands".

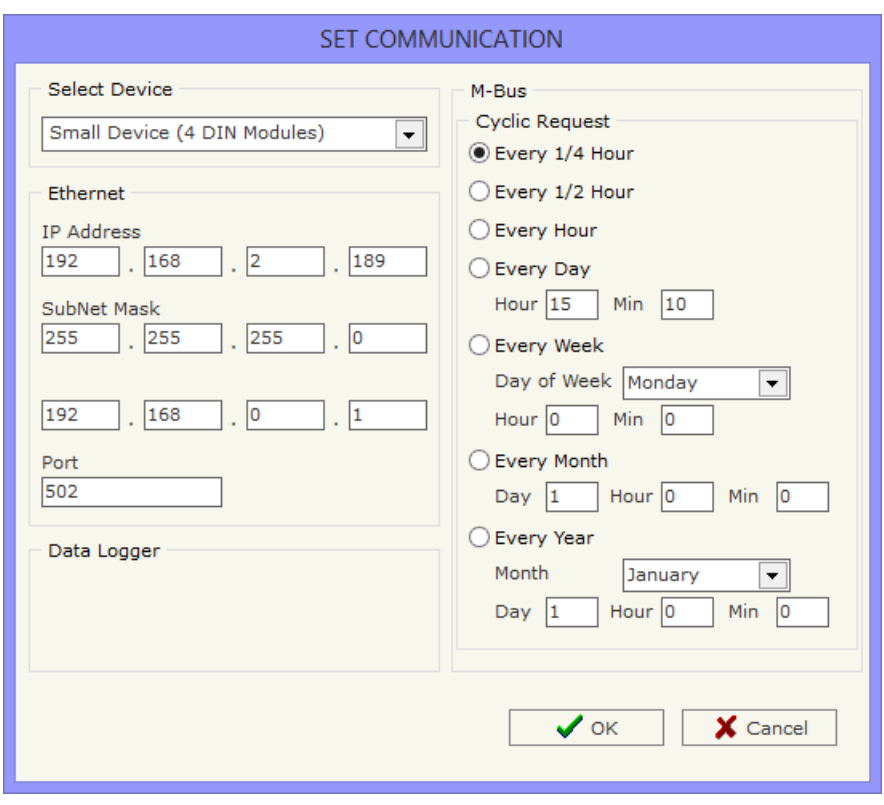

*Figure 3: "Set Communication" window*

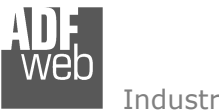

Document code: MN67057 ENG Revision 2.000 Page 13 of 35

### **M-BUS**

By Pressing the "**M-Bus**" button from the main window for SW67057 (Fig. 2) the window "M-Bus Network" appears (Fig. 4).

### **SECTION BAUDRATES:**

In the section "Baudrates" it is possible to create various group of devices based on **Baudrate** and **Parity**. After that, pressing the "**ADD GROUP**" button, a new group appears in the left side of thewindow.

 In order to modify a created group it is necessary to select the desired group , change the wrong items and then press the "**MODIFY GROUP**" button.

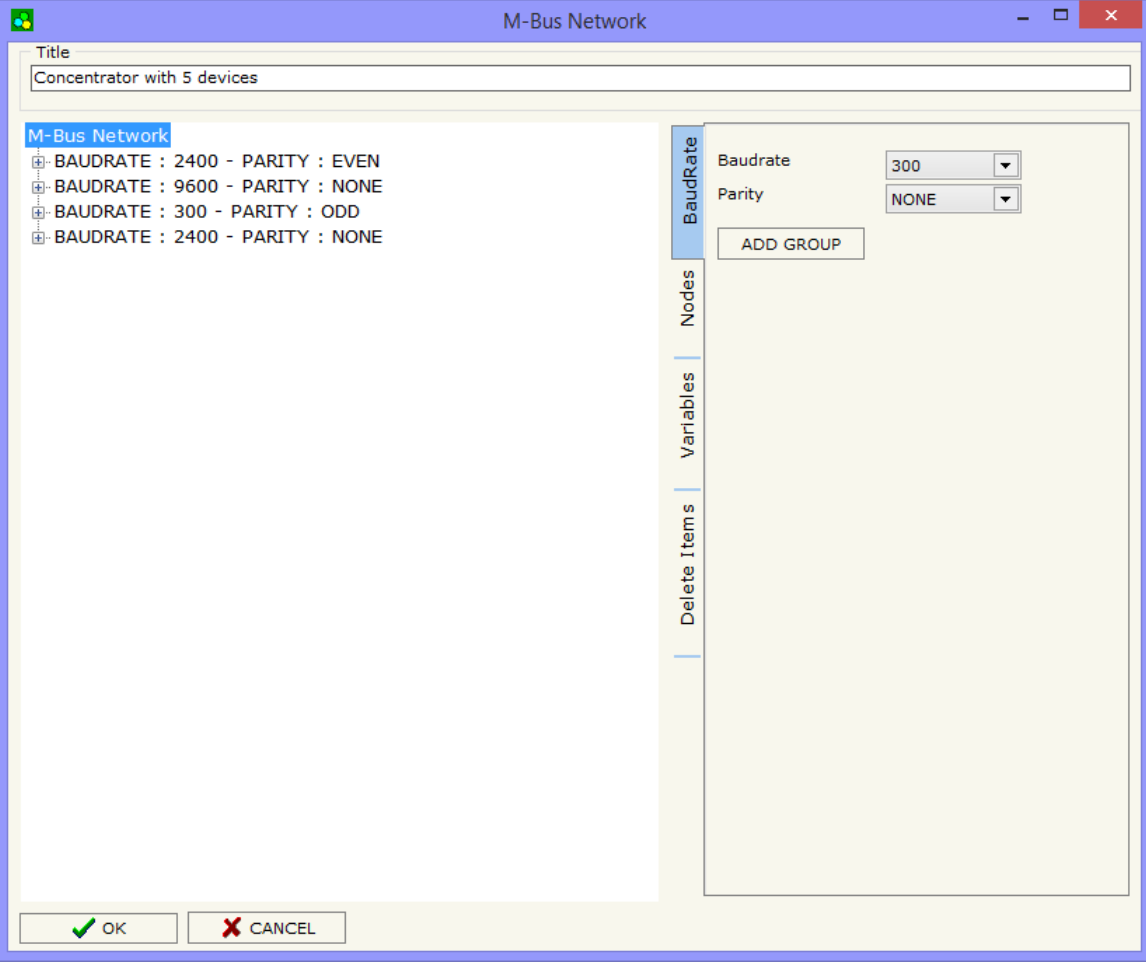

*Figure 4: "M-Bus Network" window*

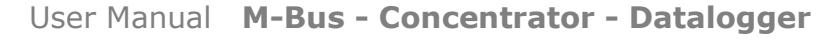

Document code: MN67057 ENG Revision 2.000 Page 14 of 35

Industrial Electronic Devices

#### **SECTION NODES:**

In the section "M-Bus Node" it is possible to create the nodes of a specific 'Group'. In order to create a new node it is necessary to select which address use, selecting "**ID Node MBus**" or "**Secondary Address**", to makes the requests and then insert the "Primary Address" (from 1 to 250) or the "Secondary Address" (from 0 to 99999999) of M-Bus device. If you select "**Description**" it is possible to write a short description of the node in the right field. Otherwise if "**Data**" is selected it is possible to fill the fields with the values of an apartament or else. The fields are: **User**, **Scale**, **Floor**, **Flat**. The values of "Description" or "Data" are used in the CSV file for identify the variables stored.

 If the field "**Send SND\_NKE**" is checked, the Gateway send the "SND\_NKE" frame to start the communication.

 In the field "**Send Reset App**." is checked the gateway send the "Application Reset" command to the slave. After that, pressing the "**ADD NODE**" button, a new node appears in the left side of the window.

 In order to modify a created node it is necessary to select the desired node, change the wrong items andthen press the "**MODIFY NODE**" button.

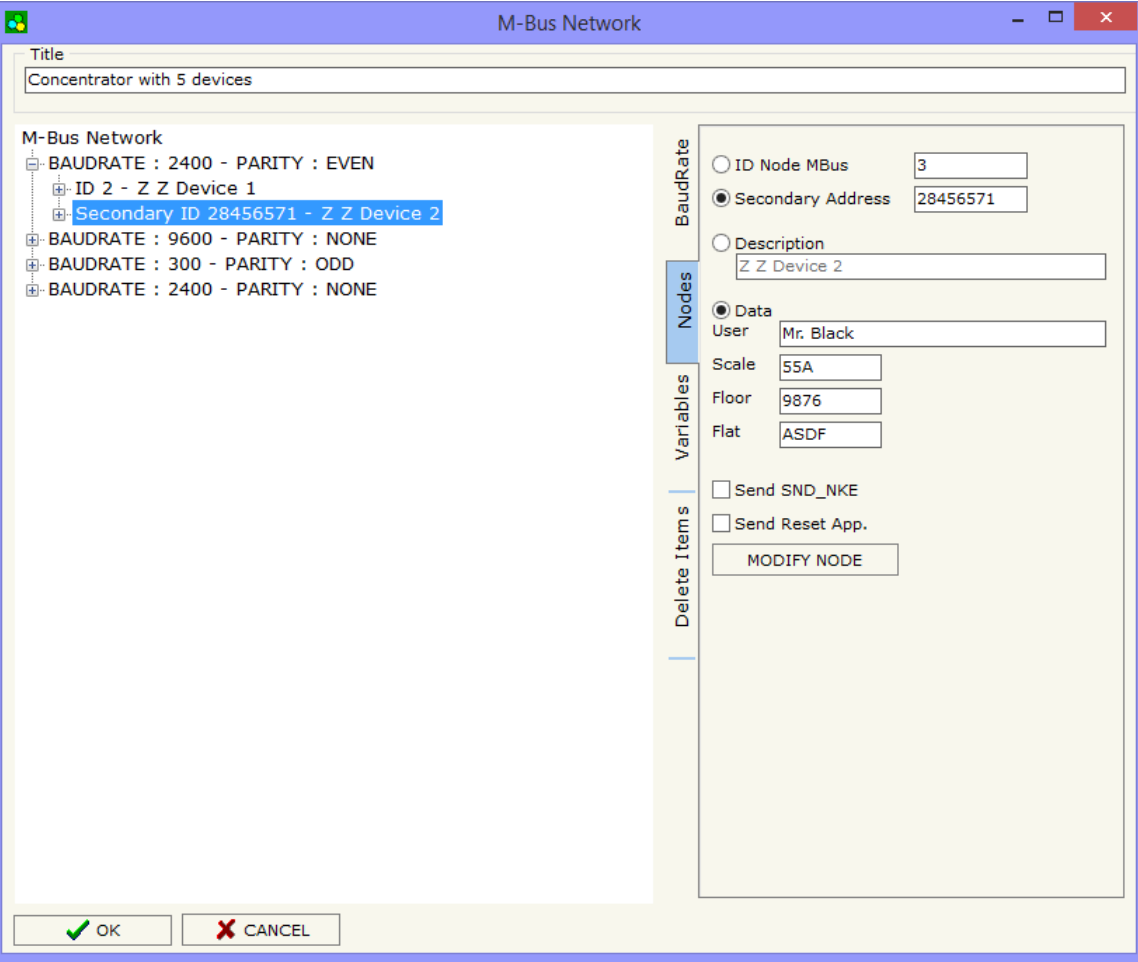

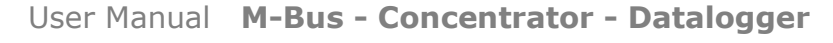

Document code: MN67057 ENG Revision 2.000 Page 15 of 35

Industrial Electronic Devices

#### **SECTION VARIABLES:**

Selecting the desired node it is possible to add the variables. In order to create a new variable it is necessary to fill these items:

- To use the created variable the field "**Enable Variable**" must be checked. If you have created a variable but for the moment it is unused it is possible to uncheck the field "Enable Variable" without delete it;
- In the field "**Description**" it is possible to write a description of the variable (it isn't a necessary information, it helps the readability of the tree of network);
- The field "**Type of Data**" is used to select the unit of measure;
- If the field "Type of Data" is "VIF is in ASCII" you have to write in the field "**VIF ASCII str**" the correct string of VIF;
- In the field "**Function Field**" it is necessary to select the type of data;
- The field "**Dimension**" is used to select the dimension of the variable (8, 16, 24, 32, 32 real, 48, 64 bit, Variable length);
- If the field "Dimension" is "Variable Length" in the field "**Length**" you have to insert the length of data;
- In the field "**Unit**" if it is necessary it is possible to select the unit of that variable. The Unit is used for indicates from which device the data come;

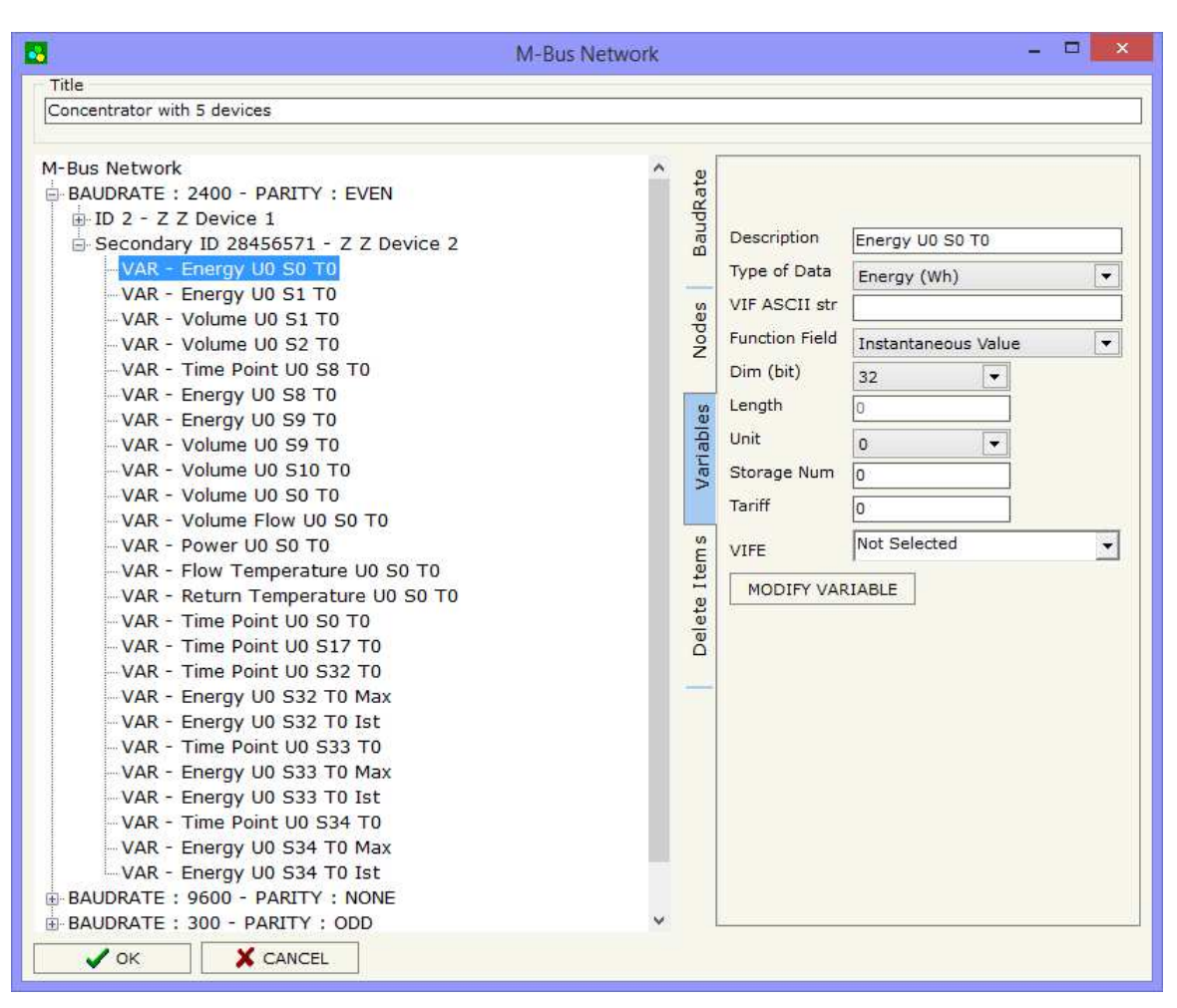

 In the field "**Storage Number**" if it is necessary it is possible to insert the value of storage counter of that variable. With this field the slave can indicate and transmit various stored counter states or historical values, in the order in which they occur;

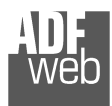

User Manual **M-Bus - Concentrator - Datalogger**

Document code: MN67057\_ENG Revision 2.000 Page 16 of 35

- **+** In the field "Tariff" if it is necessary it is possible to insert the value of the tariff of that variable. The Tariff is used for indicates from which device the data come;
- In the field "**VIFE**" it is possible to select a sub-type of "Type of Data".

Having completed this fields, to add the variable the button "**ADD VARIABLE**" must be pressed.

In order to modify a created variable it is necessary to select the desired variable, change the wrong items and then press the "**MODIFYVARIABLE**" button.

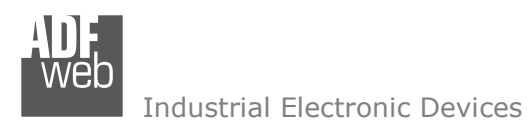

If it is necessary to delete a group, a node or a variable, you have to select the node or the variable and then press the "**DELETE ITEM**" button.

Document code: MN67057\_ENG Revision 2.000 Page 17 of 35

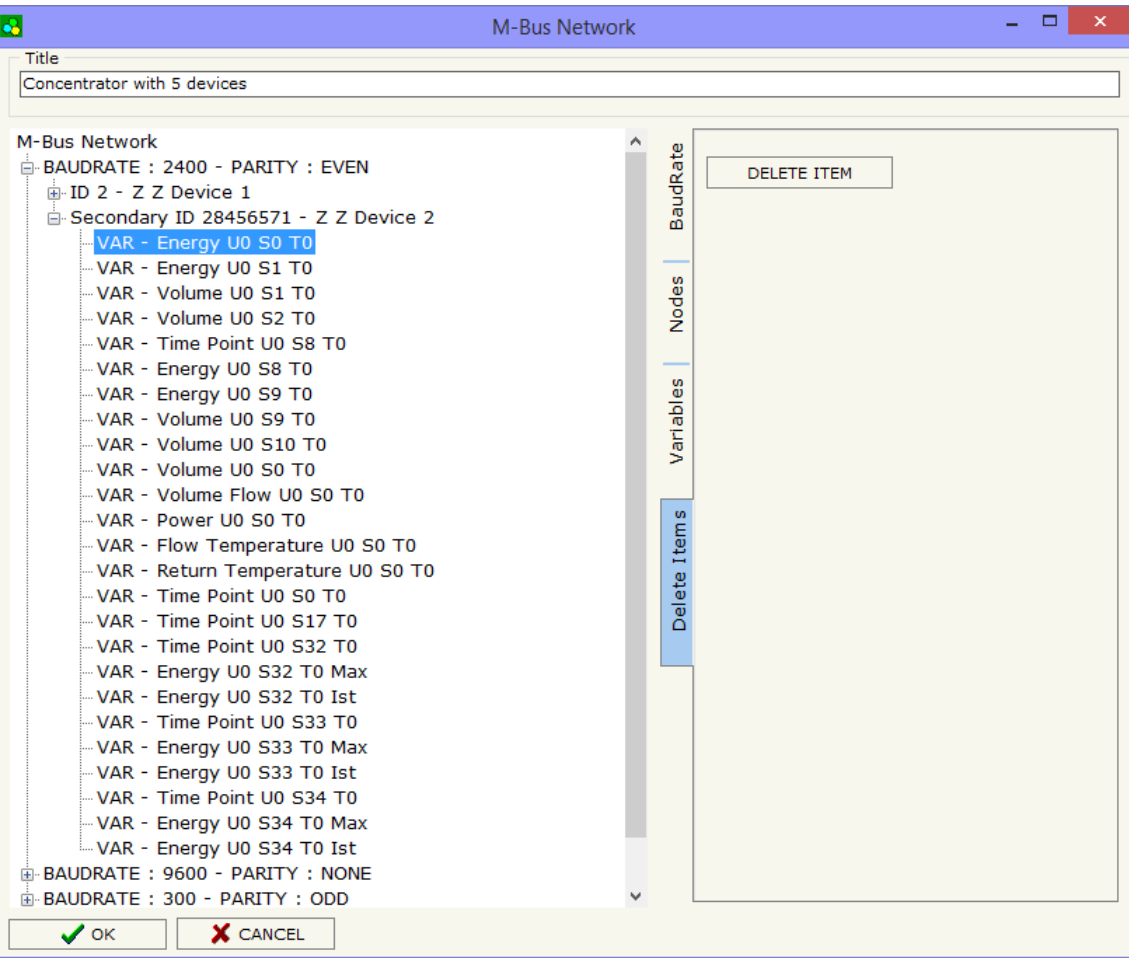

Possible choices for the fields used to create a variable:

### **Type of Data:**

 |\_Energy (Wh) Energy (J)  $\lfloor$ \_Volume  $(m^3)$  |\_Mass (Kg) |\_On Time |\_Operating Time |\_Power (W) |\_Power (J/h)  $\lfloor$ \_Volume Flow  $(m^3/h)$  $\lfloor$ \_Volume Flow Ext. (m<sup>3</sup>/min)  $\Box$ Volume Flow Ext. (m<sup>3</sup>/s) Mass Flow (Kg/h) |\_Flow Temperature (°C) |\_Return Temperature (°C) |\_Temperature Difference (K) External Temperature (°C) Pressure (bar) |\_Averaging Duration |\_Actuality Duration |\_Type of data in VIFE |\_Time Point |\_VIF is in ASCII |\_Unit for H.C.A. |\_Fabrication No |\_(Enhaced) Identification |\_Bus Address

### User Manual **M-Bus - Concentrator - Datalogger**

Document code: MN67057 ENG Revision 2.000 Page 18 of 35

### **Function Field:**

 |\_Instantaneous Value |\_Minimum Value |\_Maximum Value |\_Value During Error State

### **Dimension (bit):**

 |\_8  $\vert$  16  $\lfloor 24 \rfloor$  $\vert$  32 |\_32 real |\_48 |\_64 |\_Variable Length

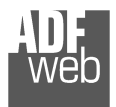

### **VI**

Document code: MN67057\_ENG Revision 2.000 Page 19 of 35

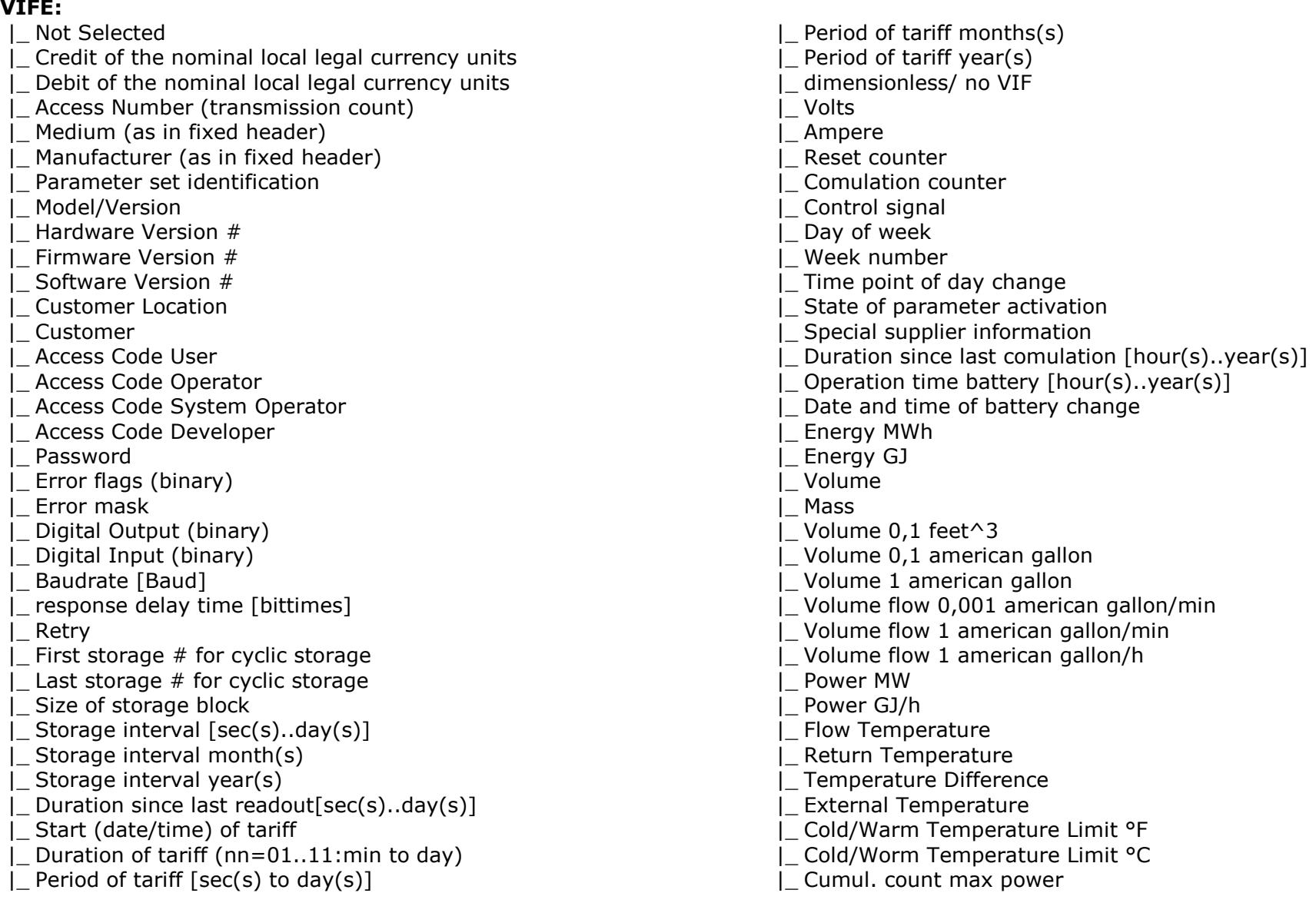

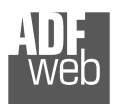

Document code: MN67057\_ENG Revision 2.000 Page 20 of 35

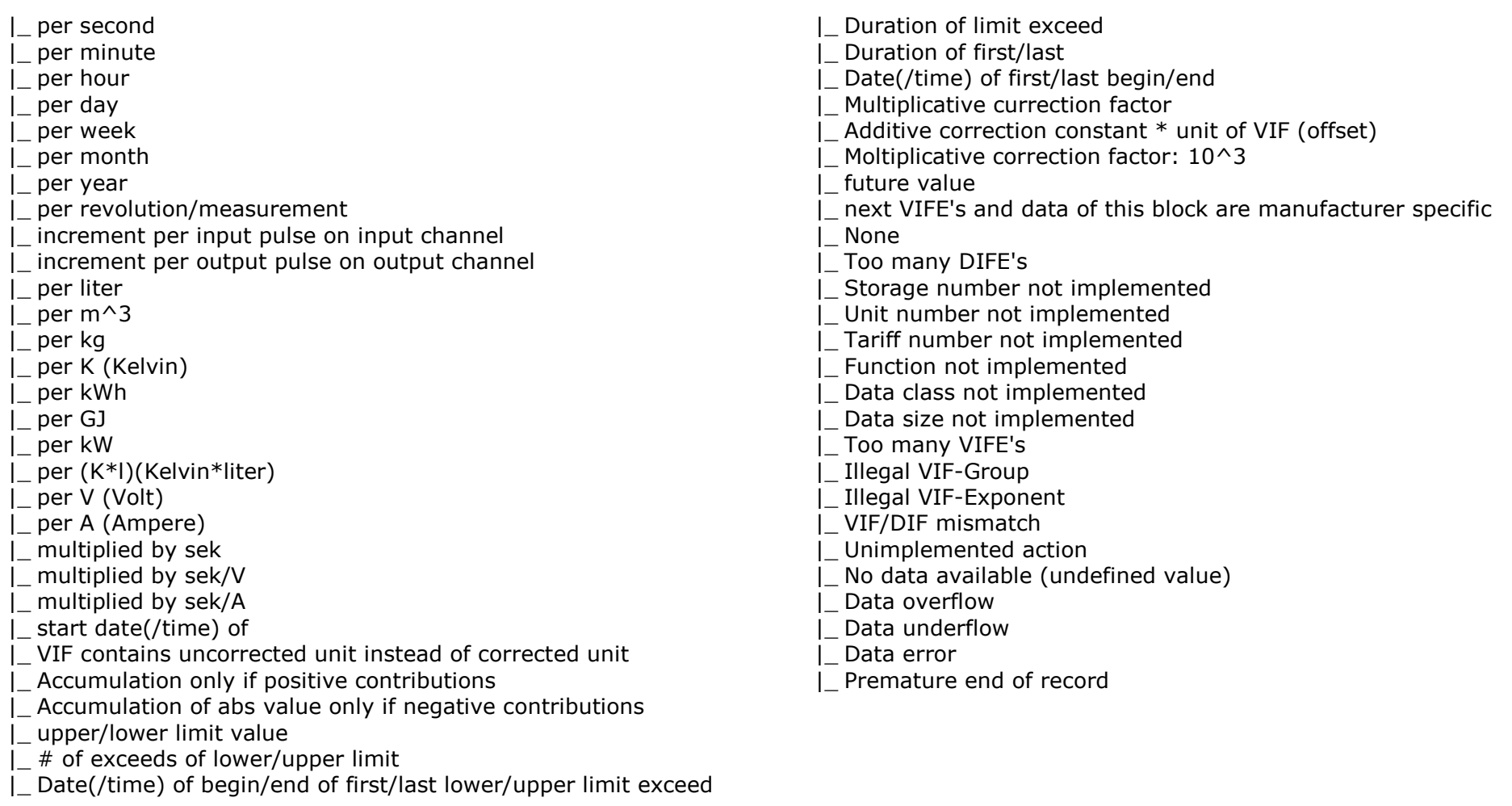

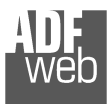

### **CSV FILE**

When the file is downloaded and opened in a table there are two codes that identify what the number is referred to.

At right side you can find an example of file.

- $\rightarrow$  A: In this field you find the "Title" that you have defined in the compositor;
- B: This is the date and time of the last scan;
- C: If in the compositor you have select "M-Bus Node  $\rightarrow$  Data" here you can find the "User";
- D: If in the compositor you have select "M-Bus Node  $\rightarrow$  Data" here you can find the "Scale";
- E: If in the compositor you have select "M-Bus Node  $\rightarrow$  Data" here you can find the "Floor";
- F: If in the compositor you have select "M-Bus Node  $\rightarrow$  Data" here you can find the "Flat";
- G: This is the Primary Address of the M-Bus Slave Device;
- H: This is the number of variables defined in the compositor;
- I: This is the value read of the variable;
- J: This is the "First Code". It identify the type of data. For decoded it see "First Code" subsection;
- K: This is the "Second Code". Is in addition and complete the information given by the "First Code". For decoded it see "Second Code" subsection;
- L: If in the compositor you have select "M-Bus Node  $\rightarrow$  Description" here you can find the "Description".

Document code: MN67057 ENG Revision 2.000 Page 21 of 35

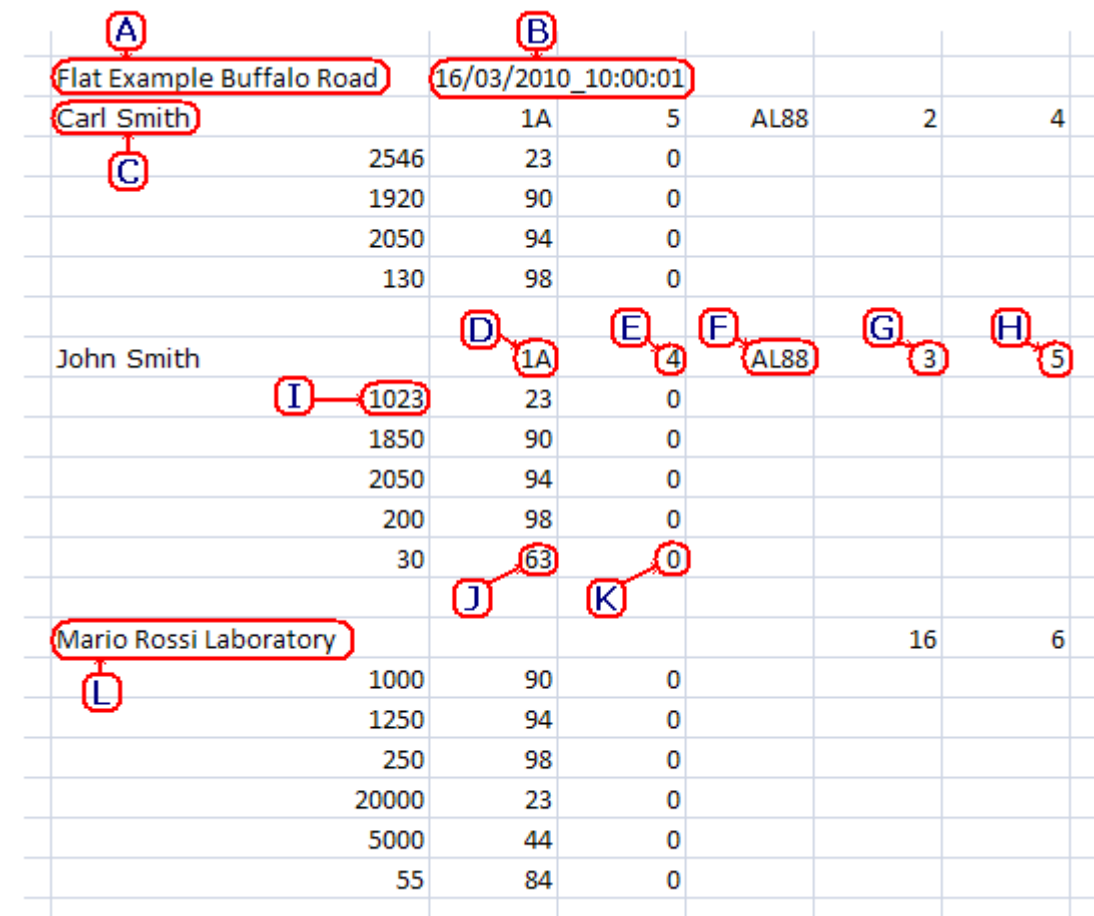

*Figure 5: Example of CSV file*

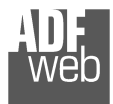

### *FIRST CODE:*

0: Null

- 1: Energy [Wh]  $(*10^{-3})$
- 2: Energy [Wh]  $(*10^{-2})$
- 3: Energy [Wh]  $(*10^{-1})$
- 4: Energy [Wh]  $(*10^0)$
- 5: Energy [Wh]  $(*10^1)$
- 6: Energy [Wh]  $(*10^2)$
- 7: Energy [Wh]  $(*10^3)$
- 8: Energy [Wh]  $(*10^4)$
- 9: Energy [J] (<sub>\*</sub>10<sup>0</sup>)
- 10: Energy [J]  $(*10^1)$
- 11: Energy [J]  $(*10^2)$
- 12: Energy [J]  $(*10^3)$
- 13: Energy [J] (<sub>\*</sub>10<sup>4</sup>)
- 14: Energy [J] (<sub>\*</sub>10<sup>5</sup>)
- 15: Energy [J] (<sub>\*</sub>10<sup>6</sup>)
- 16: Energy [J]  $(*10^7)$
- 17: Volume  $m^3$  ( $*10^{-6}$ )
- 18: Volume  $m^3$  ( $*10^{-5}$ )
- 19: Volume  $m^3$  ( $*10^{-4}$ )
- 20: Volume  $m^3$   $(*10^{-3})$
- 21: Volume  $m^3$  ( $*10^{-2}$ )
- 22: Volume  $m^3$   $(*10^{-1})$
- 23: Volume m $^3$  ( $*10^0$ )
- 24: Volume m $^3$  ( $*10^1$ )
- 25: Mass kg  $(*10^{-3})$
- 26: Mass kg  $(*10^{-2})$
- 27: Mass kg  $(*10^{-1})$
- 28: Mass kg  $(*10^0)$
- 29: Mass kg  $(*10^1)$
- 30: Mass kg  $(*10^2)$

### User Manual**M-Bus - Concentrator - Datalogger**

Document code: MN67057 ENG Revision 2.000 Page 22 of 35

- 31: Mass kg  $(*10^3)$
- 32: Mass kg  $(*10^4)$
- 33: On Time: Seconds
- 34: On Time: Minutes
- 35: On Time: Hours
- 36: On Time: Days
- 37: Operating Time: Seconds
- 38: Operating Time: Minutes
- 39: Operating Time: Hours
- 40: Operating Time: Days
- 41: Power W  $(*10^{-3})$
- 42: Power W  $(*10^{-2})$
- 43: Power W  $(*10^{-1})$
- 44: Power W  $(*10^0)$
- 45: Power W  $(*10^1)$
- 46: Power W  $(*10^2)$
- 47: Power W  $(*10^3)$
- 48: Power W  $(*10^4)$
- 49: Power J/h  $(*10^0)$
- 50: Power J/h  $(*10^1)$
- 51: Power J/h  $(*10^2)$
- 52: Power J/h  $(*10^3)$
- 53: Power J/h  $(*10^4)$
- 54: Power J/h (<sub>\*</sub>10<sup>5</sup>)
- 55: Power J/h (<sub>\*</sub>10<sup>6</sup>)
- 56: Power J/h  $(*10^7)$
- 57: Volume Flow  $m^3/h$  ( $*10^{-6}$ )
- 58: Volume Flow  $m^3/h$  ( $*10^{-5}$ )
- 59: Volume Flow  $m^3/h$   $(*10^{-4})$
- 60: Volume Flow  $m^3/h$  ( $*10^{-3}$ )
- 61: Volume Flow  $m^3/h$  ( $*10^{-2}$ )

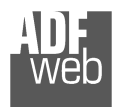

- 62: Volume Flow  $m^3/h$  ( $*10^{-1}$ )
- 63: Volume Flow m $^3$ /h ( $*10^0$ )
- 64: Volume Flow m<sup>3</sup>/h ( $*10^1$ )
- 65: Volume Flow ext.  $m^3/m$ in  $(*10^{-7})$
- 66: Volume Flow  $m^3/m$ in  $(*10^{-6})$
- 67: Volume Flow m<sup>3</sup>/min ( $*10^{-5}$ )
- 68: Volume Flow  $m^3/m$ in  $(*10^{-4})$
- 69: Volume Flow  $\text{m}^3/\text{min}$  (\*10<sup>-3</sup>)
- 70: Volume Flow m<sup>3</sup>/min ( $*10^{-2}$ )
- 71: Volume Flow m<sup>3</sup>/min  $(*10^1)$
- 72: Volume Flow m<sup>3</sup>/min (\*10<sup>0</sup>)
- 73: Volume Flow ext.  $\text{m}^3/\text{s}$  ( $*10^{-9}$ )
- 74: Volume Flow  $\text{m}^3/\text{s}$  ( $*10^{-8}$ )
- 75: Volume Flow  $\text{m}^3/\text{s}$  ( $*10^{-7}$ )
- 76: Volume Flow  $\text{m}^3/\text{s}$  ( $*10^{-6}$ )
- 77: Volume Flow  $\rm m^3/s$  ( $*10^{-5}$ )
- 78: Volume Flow  $\text{m}^3/\text{s}$   $(*10^{-4})$
- 79: Volume Flow  $\text{m}^3/\text{s}$  (\*10<sup>-3</sup>)
- 80: Volume Flow  $\text{m}^3/\text{s}$  ( $*10^{-2}$ )
- 81: Mass Flow kg/h  $(*10^{-3})$
- 82: Mass Flow kg/h  $(*10^{-2})$
- 83: Mass Flow kg/h  $(*10^{-1})$
- 84:  $\,$  Mass Flow kg/h ( $\ast 10^{0})$
- 85: Mass Flow kg/h  $(*10^1)$
- 86: Mass Flow kg/h  $(*10^2)$
- 87: Mass Flow kg/h  $(*10^3)$
- 88: Mass Flow kg/h  $(*10^4)$
- 89: Flow Temperature  $[°C]$  ( $*10^{-3}$ )
- 90: Flow Temperature  $[°C]$  ( $*10^{-2}$ )
- 91: Flow Temperature  $[°C]$  ( $*10^{-1}$ )
- 92: Flow Temperature [°C] ( $*10^0$ )

User Manual**M-Bus - Concentrator - Datalogger**

Document code: MN67057 ENG Revision 2.000 Page 23 of 35

- 93: Return Temperature  $[°C]$  ( $*10^{-3}$ )
- 94: Return Temperature  $[°C]$  (\*10<sup>-2</sup>)
- 95: Return Temperature  $[°C]$  (\*10<sup>-1</sup>)
- 96: Return Temperature [°C] ( $*10^0$ )
- 97: Temperature Difference  $[K]$  ( $*10^{-3}$ )
- 98: Temperature Difference [K] (\*10<sup>-2</sup>)
- 99: Temperature Difference  $[K]$  (\*10<sup>-1</sup>)
- 100: Temperature Difference [K]  $(*10^0)$
- 101: External Temperature [°C] (\*10<sup>-3</sup>)
- 102: External Temperature [°C] (\*10-2)
- 103: External Temperature  $[°C]$  ( $*10^{-1}$ )
- 104: External Temperature  $[°C]$  (\*10<sup>0</sup>)
- 105: Pressure [bar]  $(*10^{-3})$
- 106: Pressure [bar]  $(*10^{-2})$
- 107: Pressure [bar]  $(*10^{-1})$
- 108: Pressure [bar]  $(*10^0)$
- 109: Time Point: Date
- 110: Time Point: Time & Date
- 111: Averaging Duration: Seconds
- 112: Averaging Duration: Minutes
- 113: Averaging Duration: Hours
- 114: Averaging Duration: Days
- 115: Actually Duration: Seconds
- 116: Actually Duration: Minutes
- 117: Actually Duration: Hours
- 118: Actually Duration: Days
- 119: Credit of  $10^{-3}$  of the nominal local legal currency units
- 120: Credit of  $10^{-2}$  of the nominal local legal currency units

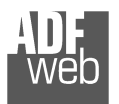

- 121: Credit of  $10^{-1}$  of the nominal local legal currency units
- 122: Credit of  $10^0$  of the nominal local legal currency units
- 123: Debit of  $10^{-3}$  of the nominal local legal currency units
- 124: Debit of  $10^{-2}$  of the nominal local legal currency units
- 125: Debit of  $10^{-1}$  of the nominal local legal currency units
- 126: Debit of  $10^0$  of the nominal local legal currency units
- 127: Access Number (transmission count)
- 128: Medium (as in fixed header)
- 129: Manufacturer (as in fixed header)
- 130: Parameter set identification
- 131: Model/Version
- 132: Hardware version #
- 133: Firmware version #
- 134: Software version #
- 135: Customer Location
- 136: Customer
- 137: Access Code User
- 138: Access Code Operator
- 139: Access Code System Operator
- 140: Access Code Developer
- 141. Password
- 142. Error flags (binary)
- 143: Error mask
- 144: Digital Output (binary)
- 145. Digital Input (binary)
- 146. Baudrate [Baud]
- 147: response delay time [bittimes]
- 148: Retry
- 149: First storage # for cyclic storage
- 150: Last storage # for cyclic storage
- 151. Size of storage block
- 152: Storage interval [seconds]
- 153: Storage interval [minutes]

User Manual **M-Bus - Concentrator - Datalogger**

Document code: MN67057 ENG Revision 2.000 Page 24 of 35

- 154: Storage interval [hours]
- 155: Storage interval [days]
- 156: Storage interval month(s)
- 157. Storage interval year(s)
- 158: Duration since last readout[seconds]
- 159: Duration since last readout[minutes]
- 160: Duration since last readout[hours]
- 161: Duration since last readout[days]
- 162: Start (date/time) of tariff
- 163: Duration of tariff [minutes]
- 164: Duration of tariff [hours]
- 165: Duration of tariff [days]
- 166: Period of tariff [seconds]
- 167: Period of tariff [minutes]
- 168: Period of tariff [hours]
- 169: Period of tariff [days]
- 170: Period of tariff months(s)
- 171: Period of tariff year(s)
- 172: dimensionless/ no VIF
- 173: 10<sup>-9</sup> Volts
- 174: 10<sup>-8</sup> Volts
- 175: 10<sup>-7</sup> Volts
- 176: 10<sup>-6</sup> Volts
- 177: 10<sup>-5</sup> Volts
- 178: 10-4 Volts 179: 10<sup>-3</sup> Volts
- 180: 10<sup>-2</sup> Volts
- $181: \phantom{0}10^{\text{-}1}\, \mathsf{Volts}$  .

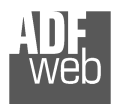

- 182:  $10^0$  Volts 183 $:\;\;10^1$  Volts .
- 184 $: \;\; 10^2$  Volts
- 185 $:\;\;10^3$  Volts
- 186 $: \;\; 10^4$  Volts
- 187: 10<sup>5</sup> Volts
- 188: 10<sup>6</sup> Volts
- 189: 10-12 Ampere
- 190: 10<sup>-11</sup> Ampere
- 191: 10<sup>-10</sup> Ampere
- 192: 10<sup>-9</sup> Ampere
- 193: 10<sup>-8</sup> Ampere
- 194: 10<sup>-7</sup> Ampere
- 195: 10<sup>-6</sup> Ampere
- 196: 10<sup>-5</sup> Ampere
- 197: 10<sup>-4</sup> Ampere
- 198: 10<sup>-3</sup> Ampere
- 199: 10<sup>-2</sup> Ampere
- 200: 10<sup>-1</sup> Ampere
- 201:  $10^0$  Ampere
- 202:  $10^1$  Ampere
- 203: 10<sup>2</sup> Ampere
- 204: 10<sup>3</sup> Ampere
- 205: Reset counter
- 206: Comulation counter
- 207: Control signal
- 208: Day of week
- 209: Week number
- 210: Time point of day change
- 211: State of parameter activation
- 212: Special supplier information
- 213: Duration since last comulation [hours]
- 214: Duration since last comulation [days]

### User Manual**M-Bus - Concentrator - Datalogger**

Document code: MN67057 ENG Revision 2.000 Page 25 of 35

215: Duration since last comulation [months] 216: Duration since last comulation [years] 217: Operation time battery [hours] 218: Operation time battery [days] 219: Operation time battery [months] 220: Operation time battery [years] 221: Date and time of battery change 222: Energy [MWh]  $(*10^{-1})$ 223: Energy [MWh] ( $*10^0$ ) 224: Energy  $[GJ]$  ( $*10^{-1}$ ) 225: Energy [GJ]  $(*10^0)$ 226: Volume [m $^{3}$ ] ( $*10^{2}$ ) 227: Volume  $\textsf{[m$^3$]}$  ( $*10^3)$ 228: Mass [t]  $(*10^2)$ 229: Mass [t] (<sub>\*</sub>10<sup>3</sup>) 230: Volume 0,1 feet^3 231: Volume 0,1 american gallon 232: Volume 1 american gallon 233: Volume flow 0,001 american gallon/min 234: Volume flow 1 american gallon/min 235: Volume flow 1 american gallon/h 236: Power [MW]  $(*10^{-1})$ 237: Power [MW] (<sub>\*</sub>10<sup>0</sup>) 238: Power [GJ/h]  $(*10^{-1})$ 239: Power [GJ/h] ( $\scriptstyle{*}10^{0})$ 240: Flow Temperature  $[°F]$  ( $*10^{-3}$ ) 241: Flow Temperature  $[°F]$   $(*10^{-2})$ 

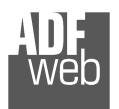

- 242: Flow Temperature  $[°F]$  ( $*10^{-1}$ )
- 243: Flow Temperature  $[°F]$   $(*10°)$
- 244: Return Temperature  $[°F]$  ( $*10^{-3}$ )
- 245: Return Temperature  $[°F]$  ( $*10^{-2}$ )
- 246: Return Temperature  $[°F]$  (\*10<sup>-1</sup>)
- 247: Return Temperature  $[°F]$  (\*10<sup>0</sup>)
- 248: Temperature Difference  $[°F]$  ( $*10^{-3}$ )
- 249: Temperature Difference  $[°F]$  (\*10<sup>-2</sup>)
- 250: Temperature Difference  $[°F]$  ( $*10^{-1}$ )
- 251: Temperature Difference  $[°F]$  ( $*10°$ )
- 252: External Temperature  $[°F]$  ( $*10^{-3}$ )
- 253: External Temperature  $[°F]$  ( $*10^{-2}$ )
- 254: External Temperature  $[°F]$  ( $*10^{-1}$ )
- 255: External Temperature  $[°F]$  ( $*10°$ )
- 256: Cold/Warm Temperature Limit  $[°F]$  ( $*10^{-3}$ )
- 257: Cold/Warm Temperature Limit  $[°F]$  (\*10<sup>-2</sup>)
- 258: Cold/Warm Temperature Limit  $[°F]$  (\*10<sup>-1</sup>)
- 259: Cold/Warm Temperature Limit  $[°F]$  (\*10<sup>0</sup>)
- 260: Cold/Worm Temperature Limit  $[°C]$  (\*10<sup>-3</sup>)
- 261: Cold/Worm Temperature Limit  $[°C]$  (\*10<sup>-2</sup>)
- 262: Cold/Worm Temperature Limit [°C] (\*10-1)
- 263: Cold/Worm Temperature Limit  $[°C]$  (\*10<sup>0</sup>)
- 264: Cumul. count max power  $[W]$  ( $*10^{-3}$ )
- 265: Cumul. count max power  $[W]$  ( $*10^{-2}$ )
- 266: Cumul. count max power  $[W]$  ( $*10^{-1}$ )
- 267: Cumul. count max power  $[W]$  ( $*10^0$ )
- 268: Cumul. count max power [W]  $(*10^1)$
- 269: Cumul. count max power  $[W]$  ( $*10^2$ )

User Manual **M-Bus - Concentrator - Datalogger**

Document code: MN67057 ENG Revision 2.000 Page 26 of 35

- 270: Cumul. count max power  $[W]$  ( $*10<sup>3</sup>$ )
- 271: Cumul. count max power  $[W]$  ( $*10<sup>4</sup>$ )
- 272÷299: Empty

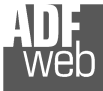

### *SECOND CODE:*

### $0:$  Null

- 300: per second
- 301: per minute
- 302: per hour
- 303: per day
- 304: per week
- 305: per month
- 306: per year
- 307: per revolution/measurement
- 308: increment per input pulse on input channel 0
- 309: increment per input pulse on input channel 1
- 310: increment per output pulse on output channel 0
- 311: increment per output pulse on output channel 1
- 312: per liter
- 313: per  $m<sup>3</sup>$
- 314: per kg
- 315: per K (Kelvin)
- 316: per kWh
- 317: per GJ
- 318: per kW
- 319: per (K\*l)(Kelvin\*liter)
- 320: per V (Volt)
- 321: per A (Ampere)
- 322: multiplied by sek
- 323: multiplied by sek/V
- 324: multiplied by sek/A
- 325: start date(/time) of
- 326: VIF contains uncorrected unit instead of corrected unit
- 327: Accumulation only if positive contributions
- 328: Accumulation of abs value only if negative contributions
- 329: upper limit value
- 330: lower limit value
- 331: # of exceeds of upper limit
- 332: # of exceeds of lower limit

User Manual **M-Bus - Concentrator - Datalogger**

Document code: MN67057 ENG Revision 2.000 Page 27 of 35

- 333: Date(/time) of begin of first lower limit exceed
- 334: Date(/time) of end of first lower limit exceed
- 335: Date(/time) of begin of last lower limit exceed
- 336: Date(/time) of end of last lower limit exceed
- 337: Date(/time) of begin of first upper limit exceed
- 338: Date(/time) of end of first upper limit exceed
- 339: Date(/time) of begin of last upper limit exceed
- 340: Date(/time) of end of last upper limit exceed
- 341: Duration of limit exceed
- 342: Duration of limit exceed
- 343: Duration of limit exceed
- 344: Duration of limit exceed
- 345: Duration of limit exceed
- 346: Duration of limit exceed
- 347: Duration of limit exceed
- 348: Duration of limit exceed
- 349: Duration of limit exceed
- 350: Duration of limit exceed
- 351: Duration of limit exceed
- 352: Duration of limit exceed
- 353: Duration of limit exceed
- 354: Duration of limit exceed
- 355: Duration of limit exceed
- 356: Duration of limit exceed
- 357: Duration of first/last
- 358: Duration of first/last
- 359: Duration of first/last
- 360: Duration of first/last
- 361: Duration of first/last
- 362: Duration of first/last
- 363: Duration of first/last
- 364: Duration of first/last
- 365: Date(/time) of first/last begin/end
- 366: Date(/time) of first/last begin/end

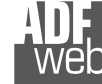

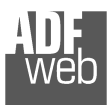

- 367: Date(/time) of first/last begin/end
- 368: Date(/time) of first/last begin/end
- 369: Multiplicative correction factor  $(*10^{-6})$
- 370: Multiplicative correction factor  $(*10^{-5})$
- 371: Multiplicative correction factor  $(*10^{-4})$
- 372: Multiplicative correction factor  $(*10^{-3})$
- 373: Multiplicative correction factor  $(*10^{-2})$
- 374: Multiplicative correction factor  $(*10^{-1})$
- 375: Multiplicative correction factor  $(*10^0)$
- 376: Multiplicative correction factor  $(*10^1)$
- 377: Additive correction constant \* unit of VIF (offset)
- 378: Additive correction constant \* unit of VIF (offset)
- 379: Additive correction constant \* unit of VIF (offset)
- 380: Additive correction constant \* unit of VIF (offset)
- 381: Multiplicative correction factor:  $10^3$
- 382: future value
- 383: next VIFE's and data of this block are manufacturer specific

User Manual **M-Bus - Concentrator - Datalogger**

Document code: MN67057 ENG Revision 2.000 Page 28 of 35

- 384: None
- 385: Too many DIFE's
- 386: Storage number not implemented
- 387: Unit number not implemented
- 388: Tariff number not implemented
- 389: Function not implemented
- 390: Data class not implemented
- 391: Data size not implemented
- 392: Too many VIFE's
- 393: Illegal VIF-Group
- 394: Illegal VIF-Exponent
- 395: VIF/DIF mismatch
- 396: Unimplemented action
- 397: No data available (undefined value)
- 398: Data overflow
- 399: Data underflow
- 400: Data error
- 401: Premature end of record

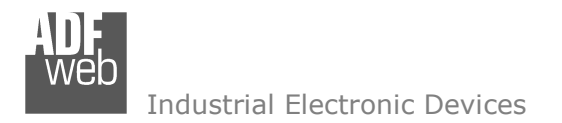

Document code: MN67057 ENG Revision 2.000 Page 29 of 35

### **SOFTWARE & COMMANDS:**

If you want to use our free software for making the download and do other operations you can download this software: www.adfweb.com/download/filefold/MBus\_Concentrator\_EU.zip. The functioning of this software is described in this manual: www.adfweb.com/download/filefold/MBus\_Concentrator\_Manual.pdf

If you don't want to use our free software for making the download operations you have to use these commands:

"*Password: XXXXXXXXXX*": This must be the first command that you send to the device. Instead of XXXXXXXXXX you have to insert your password. The default password is 0123456789. If the password is correct this message appears: "*Password accepted; insert the next command.*". Otherwise: "*Password wrong. Please try again.*" If you edit for three times the wrong password you have to wait 10 minutes before retype it. The minimum characters for a password is 0 and the maximum is 10. Can be accepted numbers and digits.

After that the other commands are:

"*Read Data Time*": for read the clock data and time "*Data read: XXXX/YY/ZZ HH:MM:SS*"

"*Write Data Time: XXXX/YY/ZZ HH:MM:SS*": Instead of XXXX insert the year; YY insert the month; ZZ insert the day; HH insert the hour; MM insert the minutes; SS: insert the seconds. If the string is correct the message "*New data: XXXX/YY/ZZ HH:MM:SS*" appears. Otherwise: "*Wrong data. Please try again*".

"*Set New Password: XXXXXXXXXX*": In order to change the password you have to send this command. Instead of XXXXXXXXXX insert the new password. If the string is correct the message "*New password accepted: XXXXXXXXXX*" appears. If the password is more long than 10 characters the message "*Password too long.*" appears.

"*Download Last Data*": It is used for download the last .CSV file saved. If no .CSV file is saved, the message "*No scan has been performed.*" appears.

"*New Scan*": It is used for doing a immediately scan. It returns a "*OK*" if it is able to doing another scan. Otherwise if another scan is already in execution the message "*The device is already doing a scan.*" appears.

"*DownloadListOfReadings*": It is used for download the list of 12 stored readings where is specified the data/time of the reading.

"*DownloadStore: xx*": It is used for download the selected stored log. Instead xx, insert a value of the follow: 1, 2, 3, 4, 5, 6, 7, 8, 9, 10, 11, 12.

"Exit": It is used for close the communication and make the Logout from the Password. It returns a "*Done*".

Any other command different from the ones described above returns a "*Unknown Command. Redigit it.*".

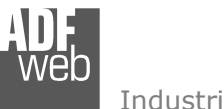

Document code: MN67057 ENG Revision 2.000 Page 30 of 35

### **UPDATE DEVICE:**

By pressing the "**Update Device**" button, it is possible to load the created Configuration into the device; and also the Firmware, if necessary.

If you don't know the actual IP address of the device you have to use this procedure:

- Turn off the Device;
- **►** Put Dip2 of 'Dip-Switch A' in ON position;
- $\div$  Turn on the device
- Connect the Ethernet cable;
- Insert the IP "**192.168.2.205**";
- **→** Press the "**Ping**" button, "Device Found!" must appear;
- Press the "**Next**" button;
- $\bullet$  Select which operations you want to do;
- Press the "**Execute update firmware**" button to start the upload;
- When all the operations are "OK" turn off the Device;
- Put Dip2 of 'Dip-Switch A' at OFF position;
- $\div$  Turn on the device.

At this point the configuration/firmware on the device is correctly updated.

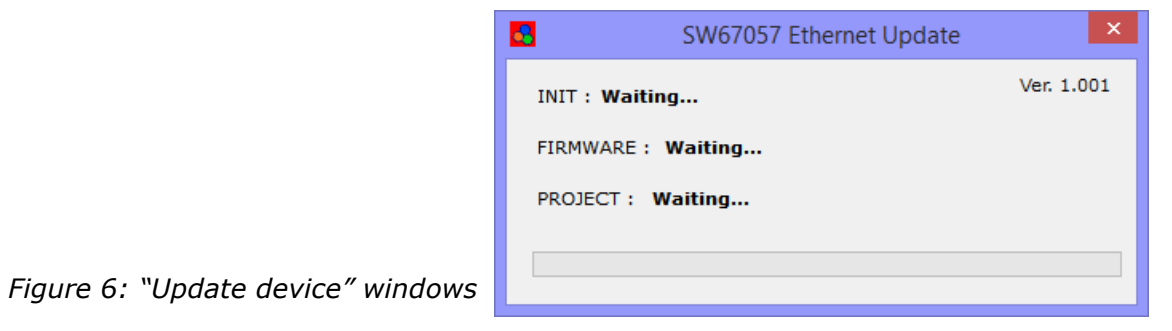

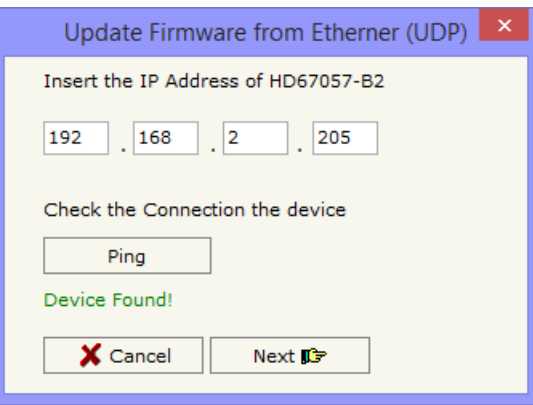

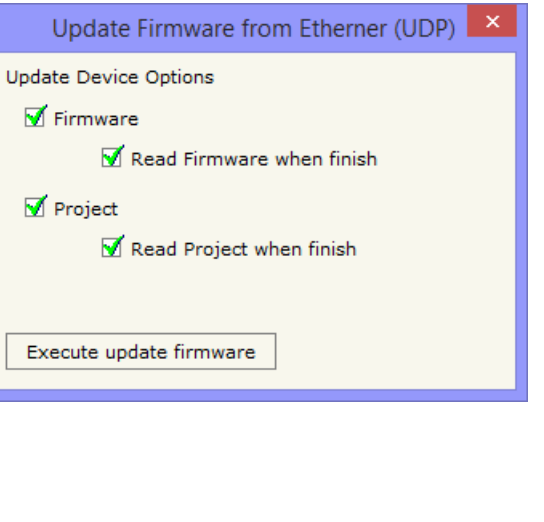

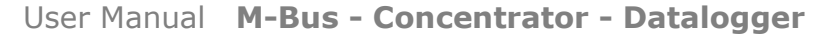

Document code: MN67057 ENG Revision 2.000 Page 31 of 35

Industrial Electronic Devices

If you know the actual IP address of the device, you have to use this procedure:

- Turn on the Device with the Ethernet cable inserted;
- $\bullet$  Insert the actual IP of the Converter;
- Press the "**Ping**" button, must appear "Device Found!";
- Press the "**Next**" button;
- $\bullet$  Select which operations you want to do;
- Press the "**Execute update firmware**" button to start the upload;
- $\ast$  When all the operations are "OK" the device automatically goes at Normal Mode.

At this point the configuration/firmware on the device is correctly update.

### Note:

 When you install a new version of the software, if it is the first time it is better you do the update of the Firmware in the HD67057-B2-xxx device.

### Note:

When you receive the device, for the first time, you also have to update the Firmware in the HD67057-B2-xxx device.

### Warning:

If Fig. 7 appears when you try to do the Update try these points before seeking assistance:

- $\overline{\phantom{a}}$  Try to repeat the operations for the updating;
- $\div$  Try with another PC;
- $+$  Try to restart the PC;
- $\bullet$  If you are using the program inside a Virtual Machine, try to use in the main Operating System;
- $\bullet$  If you are using Windows Seven or Vista or 8, make sure that you have the administrator privileges;
- Take attention at Firewall lock;
- + Check the LAN settings.

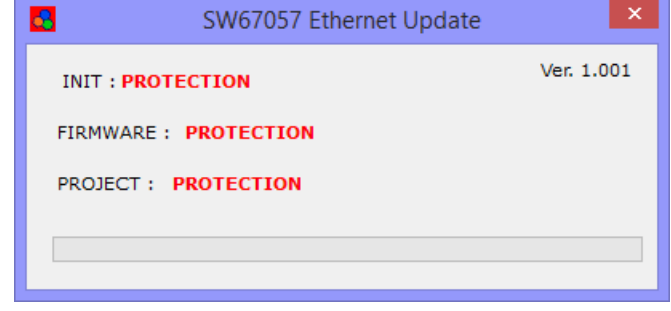

### *Figure 7: "Protection" window*

In the case of HD67057-B2-xxx you have to use the software "SW67057": www.adfweb.com\download\filefold\SW67057.zip.

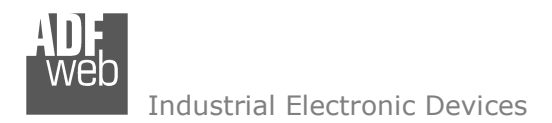

Document code: MN67057\_ENG Revision 2.000 Page 32 of 35

### **MECHANICAL DIMENSIONS:**

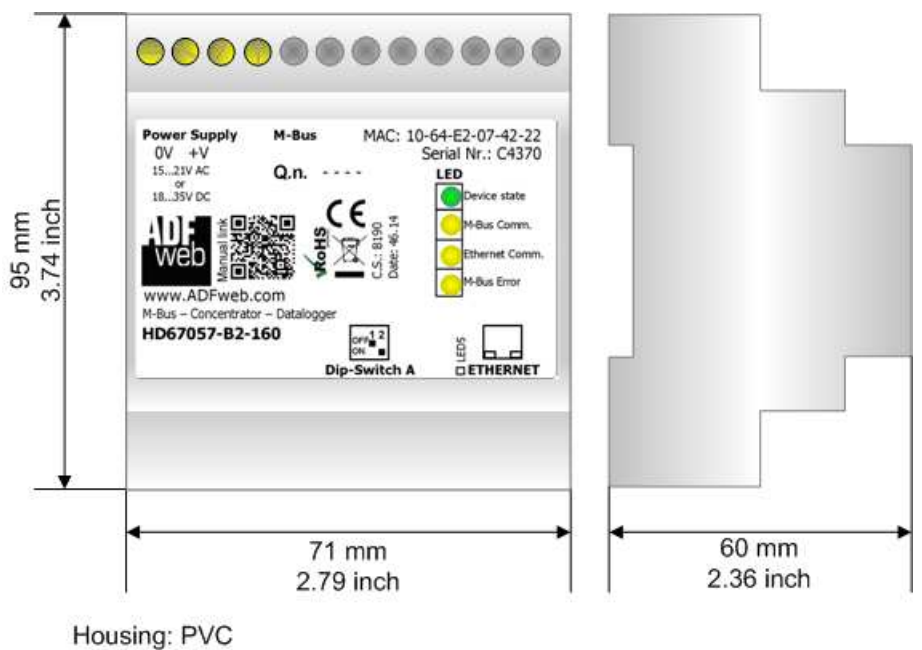

Weight: 200g (Approx)

*Figure 8: Mechanical dimensions scheme for HD67078-B2-xxx*

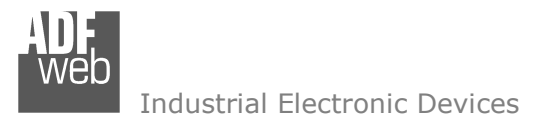

Document code: MN67057\_ENG Revision 2.000 Page 33 of 35

### **ORDERING INFORMATIONS:**

The ordering part number is formed by a valid combination of the following:

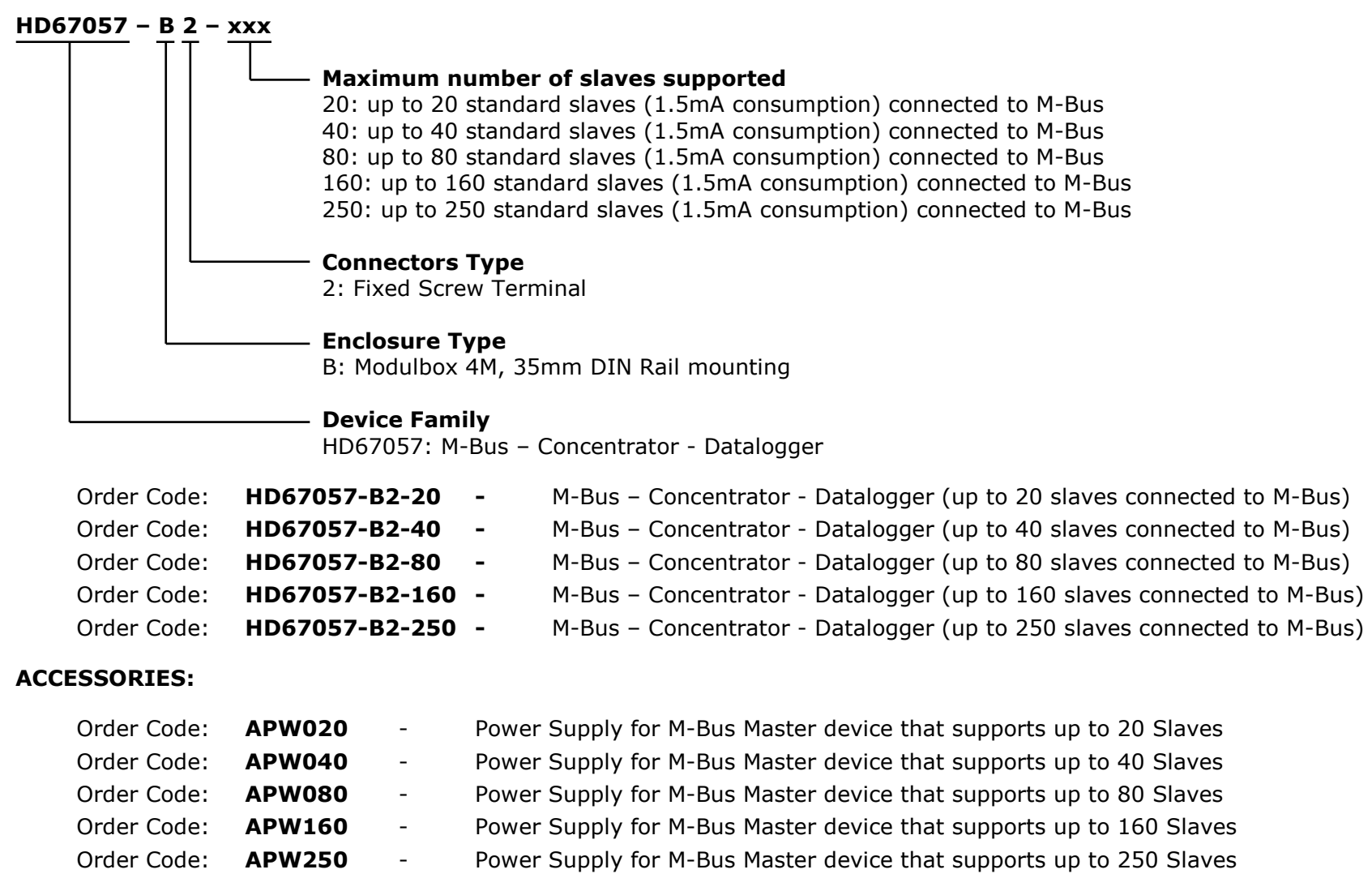

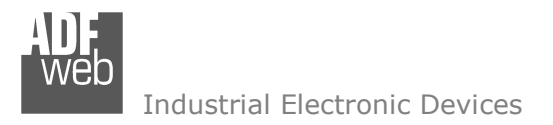

Document code: MN67057 ENG Revision 2.000 Page 34 of 35

### **DISCLAIMER:**

All technical content within this document can be modified without notice. The content of the document is a under continual renewal. For losses due to fire, earthquake, third party access or other accidents, or intentional or accidental abuse, misuse, or use under abnormal conditions repairs are charged to the user. ADFweb.com S.r.l. will not be liable for accidental loss of use or inability to use this product, such as loss of business income. ADFweb.com S.r.l. shall not be liable for consequences of improper use.

### **OTHER REGULATIONS AND STANDARDS:**

### **WEEE INFORMATION**

 Disposal of old electrical and electronic equipment (as in the European Union and other European countries with separate collection systems).

This symbol on the product or on its packaging indicates that this product may not be treated as household rubbish. Instead, it should be taken to an applicable collection point for the recycling of electrical and electronic equipment. If the product is disposed correctly, you will help prevent potential negative environmental factors and impact of human health, which could otherwise be caused by inappropriate disposal. The recycling of materials will help to conserve natural resources. For more information about recycling this product, please contact your local city office, your household waste disposal service or the shop where you purchased the product.

### **RESTRICTION OF HAZARDOUS SUBSTANCES DIRECTIVE**

The device respects the 2002/95/EC Directive on the restriction of the use of certain hazardous substances in electrical **RoHS** and electronic equipment (commonly referred to as Restriction of Hazardous Substances Directive or RoHS).

### **CE MARKING**

 $\Gamma$   $\Gamma$  The product conforms with the essential requirements of the applicable EC directives.

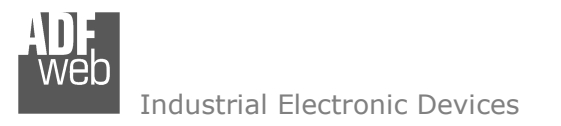

User Manual **M-Bus - Concentrator - Datalogger**

Document code: MN67057 ENG Revision 2.000 Page 35 of 35

### **WARRANTIES AND TECHNICAL SUPPORT:**

For fast and easy technical support for your ADFweb.com SRL products, consult our internet support at www.adfweb.com. Otherwise contact us at the address support@adfweb.com

### **RETURN POLICY:**

If while using your product you have any problem and you wish to exchange or repair it, please do the following:

- Obtain a Product Return Number (PRN) from our internet support at www.adfweb.com. Together with the request, you need to provide detailed information about the problem.
- Send the product to the address provided with the PRN, having prepaid the shipping costs (shipment costs billed to us will not be accepted).

If the product is within the warranty of twelve months, it will be repaired or exchanged and returned within three weeks. If the product is no longer under warranty, you will receive a repair estimate.

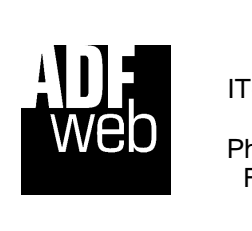

**ADFweb.com S.r.l.** Via Strada Nuova, 17 IT-31010 Mareno di Piave TREVISO (Italy) Phone +39.0438.30.91.31 Fax +39.0438.49.20.99 www.adfweb.com

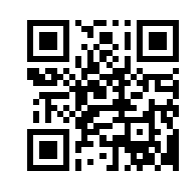